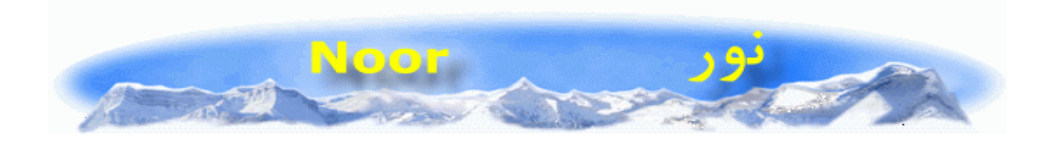

## د کمپيوټر په زيرمه کونکي يا هارد درايف <sub>(</sub>Hard drive /Festplatte، کې زيات خالي ځاي ترلاسه کړي:

تاسو ته به هم 'ر-نده شوي وي چي ي و ندوز **XP** د خپلو فايلونو د خوندي ساتلواو زيرمه کولو لپاره د کمپيو!ر د **disc Hard** پر مخ زيات ځاي ته اړه لري. کله چي تاسو ويندوز **XP** په يو کامپيوټر کی نويی ځاي پر ځاي کوي <sub>(</sub> اينستالوي، نو په لومړيو ګامونو ک*ي ي*و څو ګيګا بيټه Gigabyte د زيرمي ځايي يا ميموري نوش جان کوي "ددي برسيره چلونکي سيستم "operating **(system** (د زړو او پاکو شو وي (**files Deleted** ( يفا لونو او نورو نه په کاريدونکو پرو-رامونو لپاره د هارد ديسک پر مخ يوه لويه برخه ريزرفوي. نو د ويندوز ددغو ارتياو د پوره کولو لپاره به هيڅکله يو هارد ديسک که څه هم چي ډير لوي وي بس به نشي. خو سړي کولاي شي د يو څو چلونو په کاروړلو د هارد ديسک يوه لويه برخه وزګاره کړي او له خالي شوي ځاي نه د مهمو فايلونو ً او معلوماتو د خوندي او زيرمه کولو لپاره کار واخلي. او په نتيجه کي هم به پيسي وسپموي او هم به خپل کمپيوټر چټک کري.

۱- د ويندوز د ويديدو (ستندباي) **Hibernation څخه مخ**نيوي وکړي

ويندوز XP د بريښنايي لګښت د سپمولو لپاره د ويديدو يا په خوب کي کيوتولو يعني ستندباي د مود mode نه ګټه اخلي او د کمپيوټر په موقتي ميموري يا RAM کي شته معلومات دهارد درايف په مقرر شوي زيرمه ځاي کي ليکي. او کمپيوټرخپله ځان د ويده کيدلويا ستنډ باي حالت ته اړوي . کله چي مونږ بيا غواړو د کمپيوټر نه کار واخلو نو کولاي شو د يوې تکمي او يا کلۍ د ټک په ورکولوهغه ويښ او د کارکولو لپاره يي چمتو کرو. که چيرته تاسوهم د خپل کمپيوټر د برښنا د سمپولو موډ يا Option غوره کري وي نو دا ددي مانا لري چي ستاسود کمپيوټر د موقتي ميموري يا RAM په اندازه ځاي د هارد ډرايف پر مخ ريزرف شوي. ددغه ميموري د وزګارولو لپاره په لاندې توګه پر مخ لاو شي:

لومړي د سټارت Start مينو او بيا د کنټرول کړکي يا Control panel / Systemsteuerung مينو غوره کړي

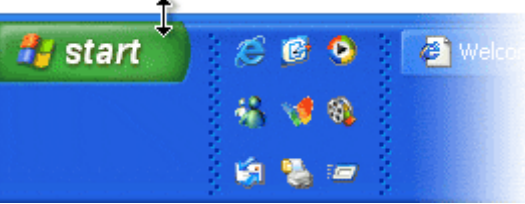

د کنټرول په کرکي کي د Power Options / Energieoptionen په انځور يا ايکون icon دوه پرله پسي ټکونه وکړي.

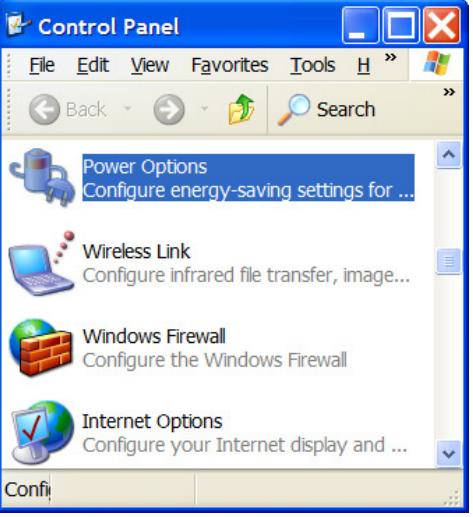

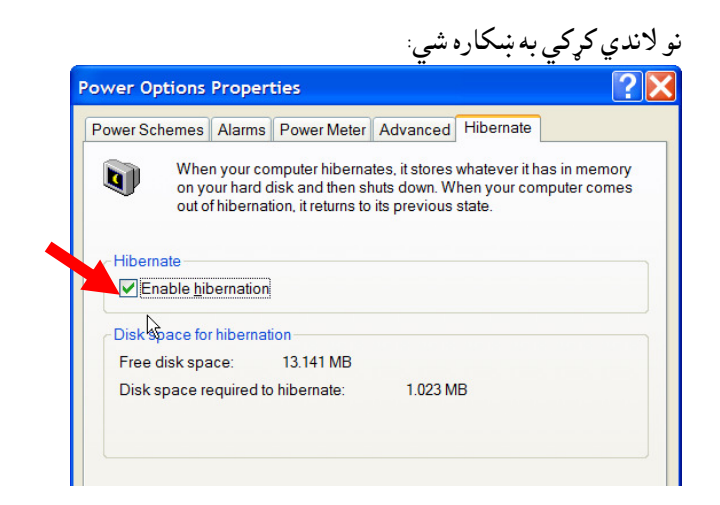

اوس نو په پورته ګړکي کي د صحيح نښه <mark>۷</mark> د ټک په ورکولو ليري کړي. تاسو وکولاي شول لږترلږه IGB خالي ځاي مو خپل کر

۲ - پټ خوندي شوي فايلونه يا **Backup Files ل**يري يا د يليټ کري

د مايکروسافت د اپديت update د کړنلاري په وجه هر ځل چي يو نوي اپديت Update يا پيچ Patch او يا هم سرويس پسک Service Pack نوي ځاي پر ځاي پا (install) کيږي نو زاره فايلونو او data د ويندوز د سيستم په دوسيه يا System directory خوندي ګيږي. په ماموله توګه يو اپديت update بيرته ليږي يا اون اينستال uninstall کيداي نه شي، نو ددغو فايلونو زيرمه کول هم نه يواځي چي ګټه نلري بلکه د هارد ډرايف قيمتي ځاي هم بيځايه يکاروي. د ويندوز په پلټونکبۍ يا ايکسپلولر Windows explorer دغه فايلونه او دوسيې په آسماني رنګ ښودل شوي او په "NtUninstall\$" او يا "NtServicePackUninstall\$" نومول شوي. هر کله چي د يوي نوي انستال شوي ويندوز XP او Service Pack 2 دغه فايلونه ليري يا ډيليټ شي نو کيداي شي د 475 MB ميگابيتو په شاوخوا کي ځاي وسپمول شي. لاندي انځور وګوري: تاسو هم کولاي شي دغه ټول فايلو نه ليږ ي يې له کو م ډار او سوچه ليږي يا ډيليټ کري.

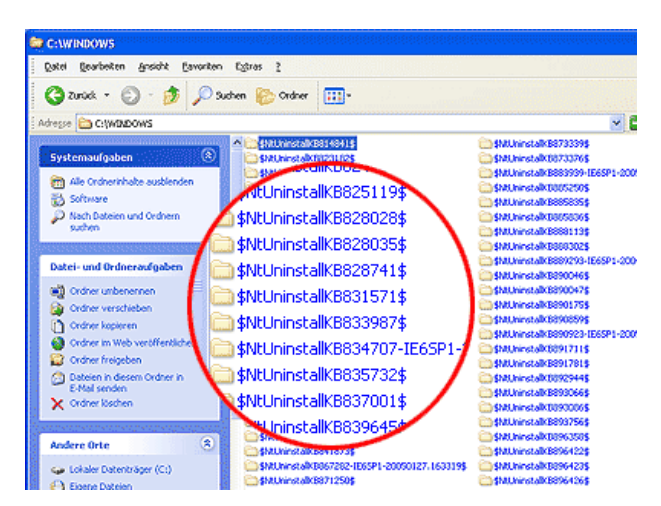

-٣ د اين"رني موقتي فايلونه ل ري ي ي يليا ډ **Löschen / Delete** ک7ي هرکله چي مونږ د اينټرنيټ ويبپاڼو ته ځو اوهغه ګورو او لولو ، نو دغه پاڼې او د هغو پر مخ شته انځورونه د کمپيوټر د زيرمه کونکي يا Hard drive پر مخ خوندي کيږي. کيداي شي دغه فايلونو د Megabyte پوري ځاي ونيسی، چی دا دي هر کمپيوټر د اينټرڼيټ ايکسپلولر Explorer Internet د جول ا ي ي Configuration پوري اړه لري. خو س7ي کولاي شي ددغو موقتي فايلونو د زيرمي ځاي د غټوالي اندازه خپله وټاکي. په لاندي توګه:

په اينټرنيټ ايکسپلولر Internet Explorer کي د ټولز Tools پر مينو او بيا د ايټرنيټ اپشن option Internet Option د ښودونکي يا پاينټريا Mouse باندي ټک وکړي. په لاندي کړکی کی د موقتی فايلونو د غټوالي اندازه ولګوي.

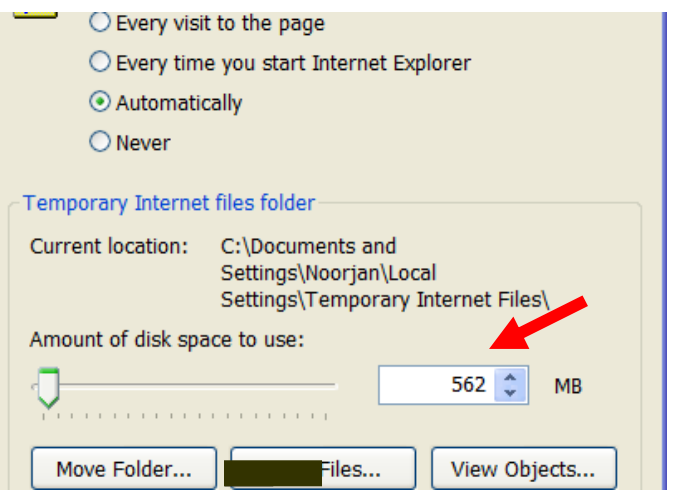

او په دي کړکي په فايلونه ليري کړي يا delete files باندي ټک وکړي:

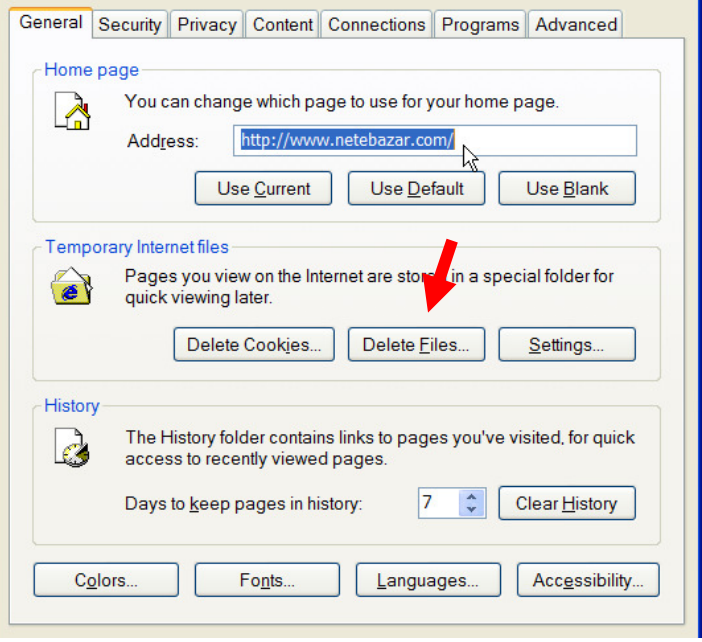

- د و ني دوز د کاغذ !وکري **Papierkorb /Bin Recycle** اندازي ته بدلون ورکول

په مامولي توګه ويندوز د هرراز زيرمه کونکي يا خوندي کونکي، که هغه او ايس بي ستيک USB Stick ،د هارد ډرايف يو پارتيشن Partation او يا هم بشپړه زيرمه کونکی Hard drive/Laufwerke وي د هغه دي خونديي کولو د ظرفيت د لس په سلو کي ځاي د کاغذي ټوکري لپاره ريزرفوي. خو که څوک غواړي چي دغي اندازي له بدلون ورکړي نو په لاندي توګه يي په ډيره آساني سره کولاي شي. خو پام وکړي چي اندازه صفر سره برابره نکړي چي په هغه صورت کي فايلونه د تل لپاره ليري يا delete کيږي.

> د ښودونکي يا مووس Mouse د ښي تکمي د ښکته نيولو په حال کي د کاغذي ټوکري د کونتاکيس مينو Kontextmenue /menu Context نه د خوا請و اي Eigenschaften /Propertieses غوره ک7ي لکه په لاندي انځور کي چي ښودل شوي ده.

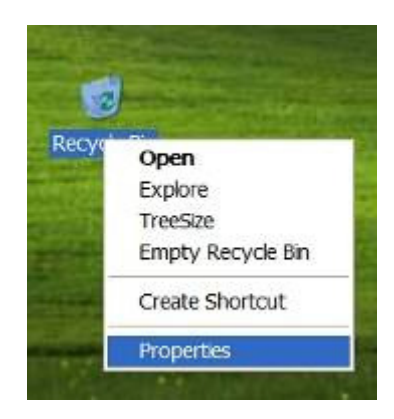

په لاندي کړکي کي د ګلوبل Globl د سرليک يا Tab/ Registerkarte لاندي کولاي شي په يو وار د د ټولو زيرمه کونکو ًDriveres لپاره مخکي له مخکي ورکړل شوي د لس په سلو کي اندازي ته بدلون ورکړي. لاندي انځور ته وګوري:

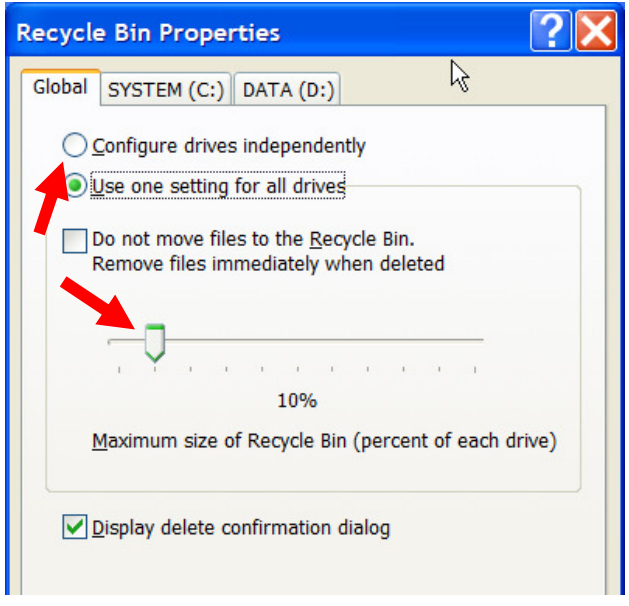

 لکه configure dirves independently/ Laufwerke unabhängig kofigurieren د نو اوس چي په لاندي کرکۍ خودل شوي غوره کړي.

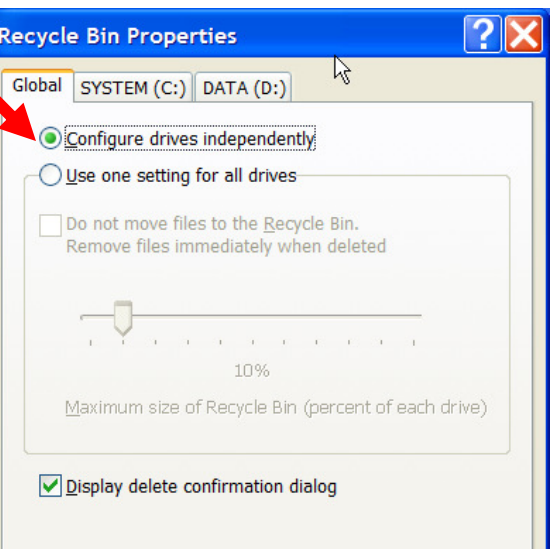

اوس د کوم زيرمه کوونکي drive د کاغذي ټوکري د بدلولو نيت چي لري غوره يي کړي او د ټوکري اندازه يي وټاکي:

- د سويپفايل **File Swap** په واړه کولو سره نوراضعافي \$اي تر لاسه ک7ي ويندوز تل له دي سره بوخته ده چي معلومات يا ديتا data/ Daten د موقتي حافظي يا RAM Random Access Memory او Swap file/ Auslagerungsdatei تر منځ هلته او دلته وليکي. نو ددي لپاره چي د کمپيوټر سيستم د دغو معلوماتو د تبادلي په موقع، له يوي ډکي زيرمي يا ً Hard Drive مخامخ نشي نو يوه ټاکلي برخه د سيوپفايل Swap file لپاره ريزرف شوي وي. چي د هغي اندازه کيداي شي د 600 په شاوخواکي وي. که څوک دي ته اړ شي چي د هارډ ډرايف پر مخ نور اضافي ځاي تر لاسه کړي او د ويندوز نه د ټاکل شوي غټوالي ته بدلون ورکوي، نو چل يي په لاندي توګه دي:

لومړي د سټارت Start مينو او بيا د کنټرول کړکي يا Control panel/ Systemsteuerung مينو غوره کړي

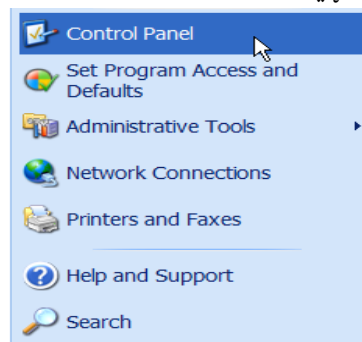

اوس پر سيستم پاندي دوه ځلي پرله پسي ټک وکړي<br>اسمه لک ا Wireless Network Setup Wizard Wireless Link Windows Firewall **Buser Accounts** Tweak-XP Pro Taskbar and Start Menu System

اوس نو د Advanced/ Erweitert سرليک يا تکمه غوره او په Properties/ Einstellungen ټک وکړي.

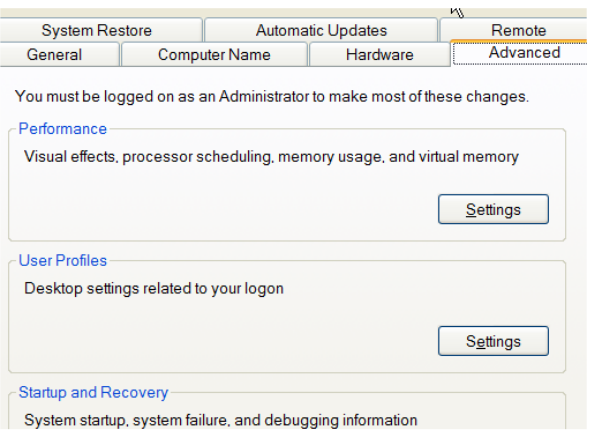

اوس لومړي پر Advanced/Erweitert او بيا پر Change/Ändern باندي ټک وکړي

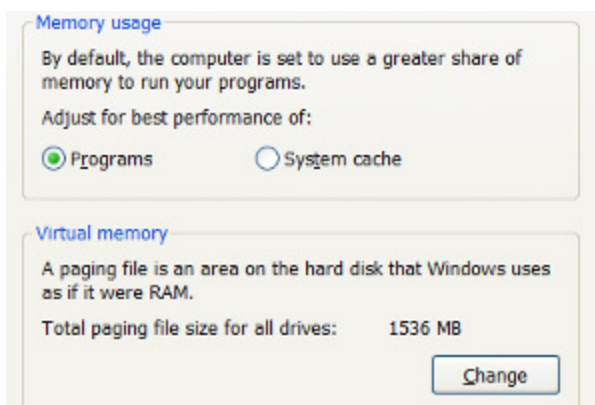

د لاندي کړکي په ټيټنې برخه کي تاسو د ويندوز له خوا غوره او ټاکل شوي اندازي ويني، ستاسو بدلون بايده ده چي له دغو اندازو څخه ډير ستر توپير ونه لری.

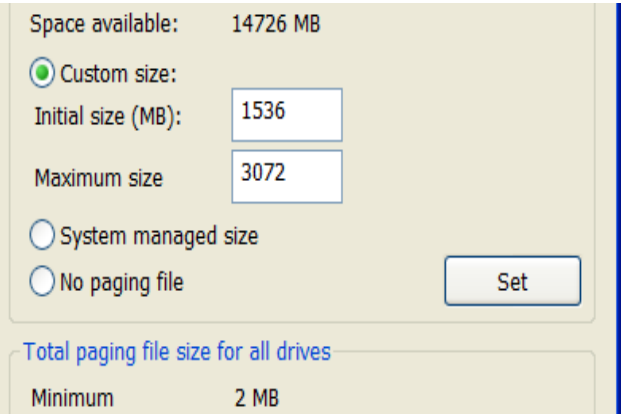

په لاندي کړکی کی User defined/Benutzerdefinierte Größe غوره کړي او بيا پر Set/Ändern باندي ټک وکړي او په ډيري پاملرني غوره شويو اندازو ته بدلون ورکړي. يو ډير لوي توپيرکولاي شي د کمپيوټر د چټاکتيا مخه ونيسي!

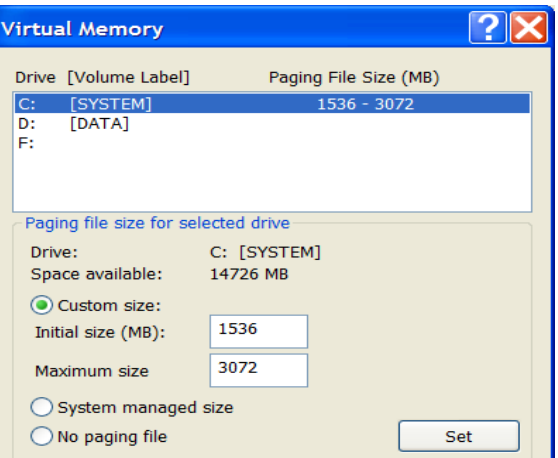

- دفايلونو د وړوکولو( تخته کولو ي) ا کمپريسکولو (**files Compressed/Komprimiertedaten** ( نه په مخته اخيستلو نور خالي ځاي لاسته راوړي

د فايلونو د واړه کولو<sub>(</sub>تخته کولو) يا کمپريسولو په مرسته کيداي شي د ويندوز XP په سيستم کي د موجوده زيرمه کولو ځاي په ظرفيت کي د څه نا څه لس په سلو کي زياتوالي راولو. ددي مقصد لپاره بايده ده چي هارد درايف Hard Drive په Dateisystem-NTFS/System Files NTFS فارم شوي وي. خو دغه بدلون يو وړوکي منفي اړخ لري او هغه دا چي وي د ي کمپريسد فايل او يا Directory د وازولو لپاره کمپيوټر لږ څه ډير وخت پکار وي. خو دا دومره د انديښنی وړ نه دي.

و به منو چي تاسو غواړي يو بشپړ پارټيشن وړوکي يا کمپريس کړي. نو د My computer/Arbeitsplatz ته ځان ورسوي

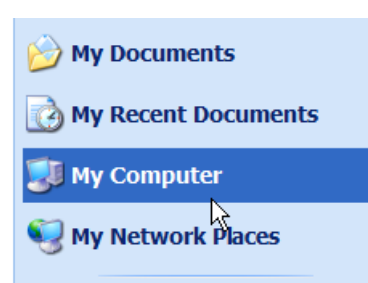

په يو ښيي ټک سره خپل د خوښي زيرمه کونکيDirve غوره کړي او د هغه د کانټيکس له مينو ي. 7ک غوره Properties/Eigneschafen خه 'Context menu/ Kontext-Menue

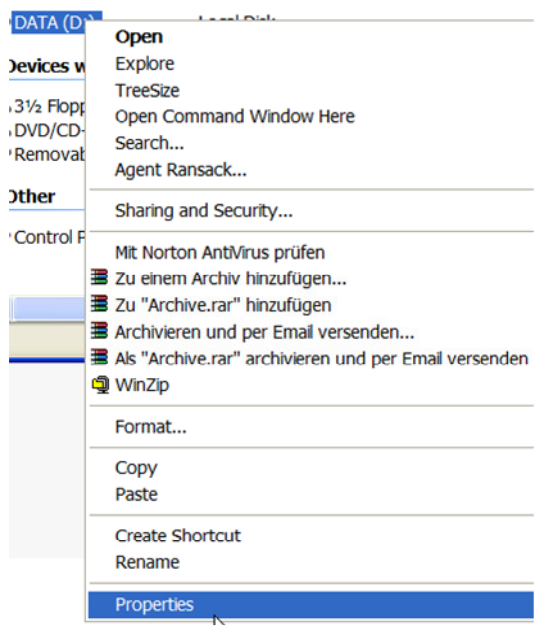

اوس نو په لاندي ګړکی کی د صحيح علامه يا نښه <mark>۷</mark> د Compress to save place/ komprimieren, um Speicherplatz zu sparen

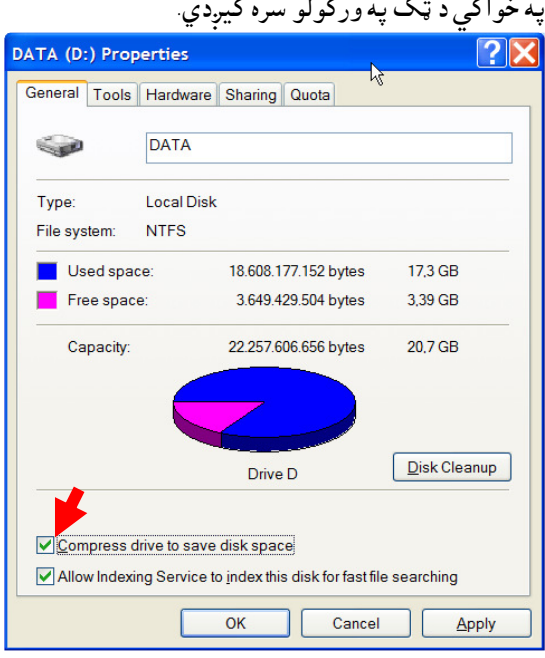

ددي لپاره چي يوه دوسيه يا Folder وړوکي يا کمپريس کړي نو هغه په نښه کړي او دهغي Properties/Eigenschaften غوره کړي، بيا پر Advanced/Erweitert باندي ټک وکړي.

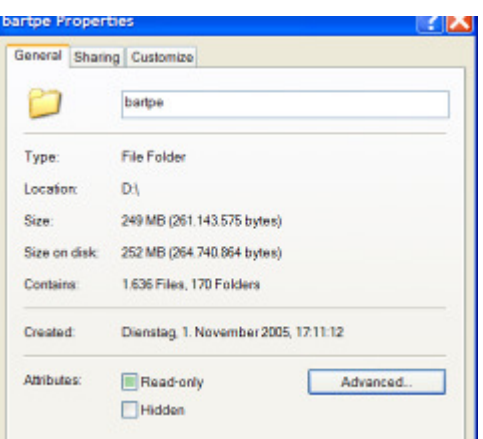

اوس نو په لاندي ګړکی کی د Compress content/ Inhalt komprimieren صحيح په خواکي د  $\lor$  نښه د ټک په ورکولو سره کيږدي. او د OK په ټکولو سره دا کار ختم کړي.

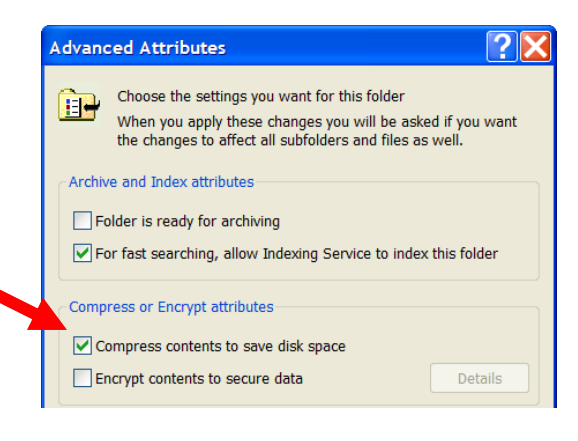